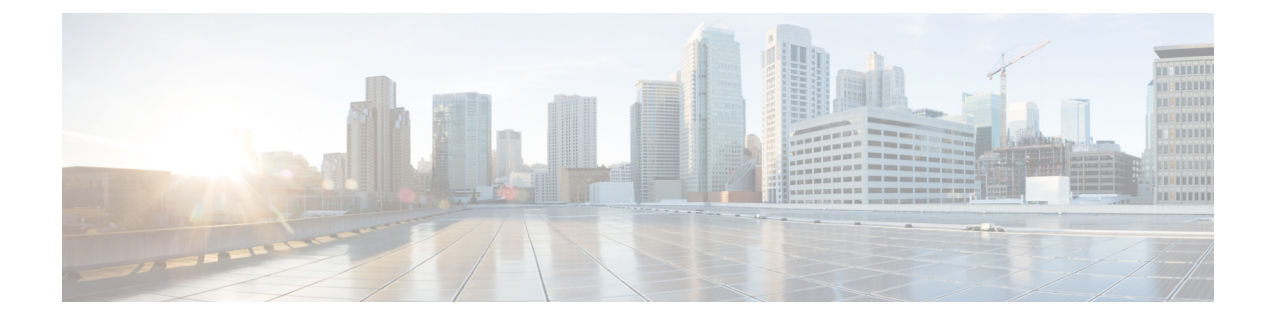

## 비디오 엔드포인트 관리

- 비디오 [엔드포인트](#page-0-0) 관리 개요, 1 페이지
- 비디오 [엔드포인트](#page-1-0) 관리 기능 호환성, 2 페이지
- 비디오 엔드포인트 [프로비저닝을](#page-2-0) 위한 마이그레이션 고려 사항, 3 페이지
- 비디오 엔드포인트 [마이그레이션](#page-4-0) 보고서, 5 페이지
- 프로비저닝 및 [마이그레이션](#page-4-1) 시나리오, 5 페이지

#### <span id="page-0-0"></span>비디오 엔드포인트 관리 개요

이 기능은 관리자가 Cisco TelePresence 비디오 엔드포인트의 프로비저닝 및 관리 작업을 단순화합니 다. 관리자는 Unified Communications Manager에서 Cisco TelePresence 엔드포인트에 대한 설정을 지 정하고 해당 제품별 구성 설정을 엔드포인트에 푸시할 수 있습니다.

12.5(1)SU1 릴리스 이전에는 제한된 제품별 구성 집합만 Unified Communications Manager에서 엔드포 인트의 부분 구성을 수행하는 엔드포인트로 푸시되었습니다. 관리자는 Cisco TelePresence Management Suite 또는 TelePresence 엔드포인트의 웹 인터페이스를 이용하여 모든 설정을 구성해야 했습니다. Unified Communications Manager의 전화기 구성 창에는 사용자가 엔드포인트에 표시하는 것과 일치 하는 Cisco TelePresence 엔드포인트에 대한 전체 제품별 구성 레이아웃이 포함되어 있습니다. 이 업 데이트를 사용하면 관리자가 사용자를 대신하여 설정을 적용하고 해당 설정을 사용자에게 푸시할 수 있습니다.

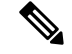

BAT(벌크 관리 도구) 전화 템플릿 구성 페이지에는 엔드포인트 매개 변수의 전체 목록을 지원하는 탭 레이아웃에 새로운 모델 관련 구성이 표시됩니다. 전체 매개 변수 집합을 가져오거나 엔드포인트 의 특정 매개 변수를 대량으로 수정할 수 있습니다. 참고

비디오 엔드포인트 관리 기능은 다음과 같은 이점을 제공합니다.

• TelePresence 엔드포인트는 Unified Communications Manager에서 완벽하게 프로비전할 수 있습 니다. Unified Communications Manager 사용자 인터페이스에 나열된 엔드포인트 매개 변수는 Cisco TelePresence 모델의 고급 구성 설정에 나열된 것과 동일한 순서로 되어 있습니다. 다양한 고급 매개 변수에 대한 자세한 내용은 협업 엔드포인트 관리자 설명서에서 해당 모델을 참조하 십시오.

- 새로운 제품별 구성 레이아웃 새 레이아웃은 탭 레이아웃의 모델 특정 구성에 대해 자세히 설 명합니다. 이는 제한된 매개 변수 집합에만 액세스할 수 있는 이전 플랫 형식에서 업그레이드하 는 것입니다. 새 레이아웃을 사용하면 Cisco Unified CM 관리 인터페이스에서 Cisco TelePresence 설정의 전체 목록을 확인할 수 있습니다.
- 비디오 엔드포인트에서 구성 데이터 자동 마이그레이션 엔드포인트에서 Unified Communications Manager로 데이터를 자동으로 동기화하여 엔드포인트 구축을 단순화합니다. 공장 설정으로 재 설정하거나 제품 반품 및 교체(RMA)하는 경우 엔드포인트 구성을 완전히 복원할 수 있습니다.

CE(협업 엔드포인트) 소프트웨어 9.8 이상을 지원하는 엔드포인트는 전화기 구성 페이지의 제품별 구성 필드에 이 새로운 프로비저닝 레이아웃을 사용할 수 있습니다. 9.8 이전 CE 소프트웨어 버전을 사용하는 경우 모든 새 고급 매개 변수 집합을 볼 수 있습니다. 그러나 CE 소프트웨어 버전을 9.8 이 상으로 업그레이드하는 경우에만 새로운 매개 변수 집합이 작동합니다. 지원되는 매개 변수의 하위 집합은 사용자 인터페이스에서 각 매개 변수 값의 오른쪽에 "#"으로 표시됩니다. 디바이스 유형이 새 프로비저닝 프레임워크를 지원할 수 있지만 추가 매개 변수를 표시하지 않는 경우에는 디바이스 팩 을 Unified Communications Manager에 로드해야 합니다. 참고

## <span id="page-1-0"></span>비디오 엔드포인트 관리 기능 호환성

다음 표에서는 비디오 엔드포인트 관리 기능 및 Unified Communications Manager 및 CE(협업 엔드포 인트) 버전과의 호환성에 대해 자세히 설명합니다.

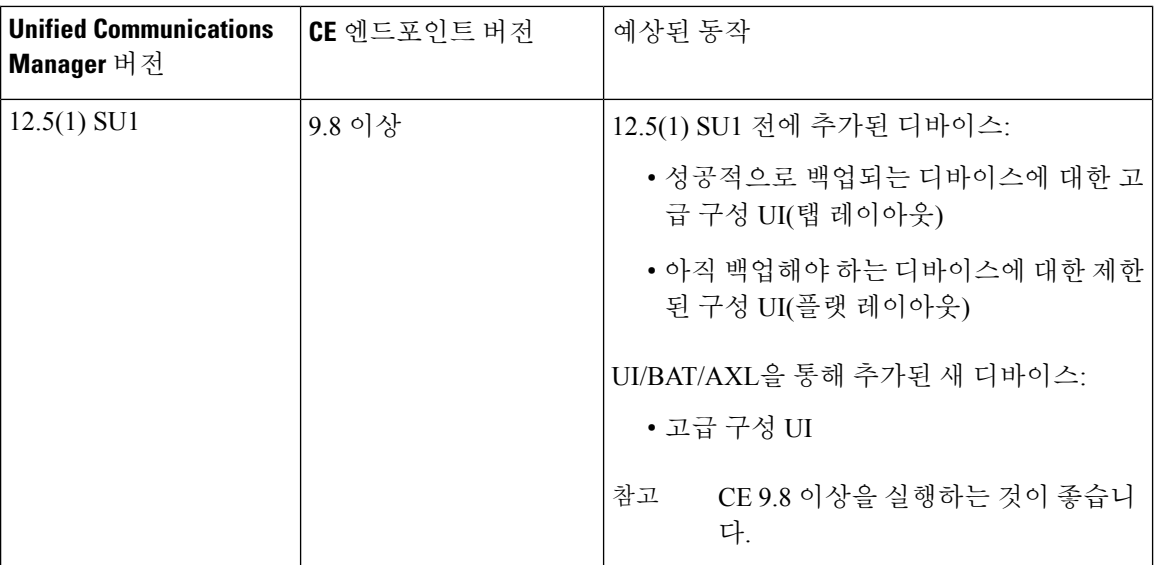

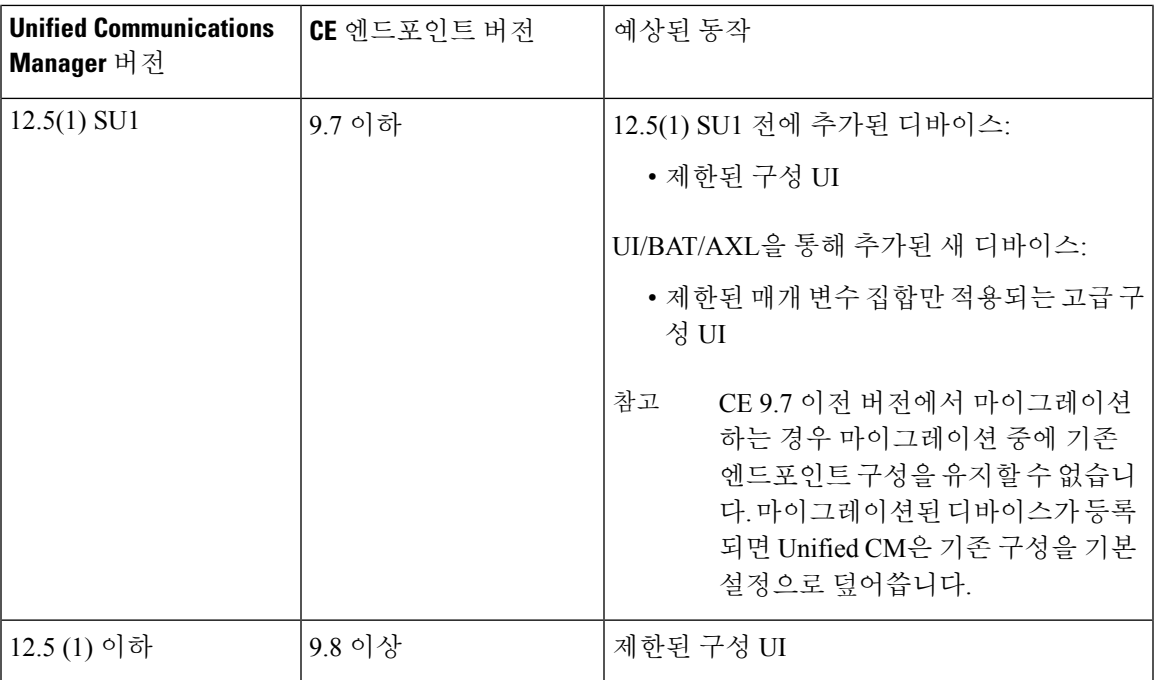

# <span id="page-2-0"></span>비디오 엔드포인트 프로비저닝을 위한 마이그레이션 고려 사항

**Unified Communications Manager** 업그레이드 후 자동 백업

Unified Communications Manager 12.5(1)SU1로 업그레이드하는 경우 지원되는 엔드포인트 유형에 대 한 기존 구성 데이터가 엔드포인트에서 Unified Communications Manager로 자동으로 마이그레이션됩 니다.

- **1.** Unified Communications Manager를 버전 12.5(1)SU1 이상으로 업그레이드합니다.
- **2.** Unified Communications Manager에 엔드포인트를 등록합니다.
- **3.** 그런 다음 Unified Communications Manager는 전체 제품별 구성 매개 변수 집합을 요청하는 엔드 포인트에 SIP 알림 메시지를 보냅니다.
- **4.** CE9.8이상으로업그레이드되는엔드포인트는SIP참조메시지를사용하여UnifiedCommunications Manager(xConfiguration 형식)로 전체 구성 데이터 집합을 전송합니다.
- **5.** Unified Communications Manager는이 구성 데이터를 처리하고 Cisco Unified CM 관리 인터페이스 에서 Cisco TelePresence 설정(고급 구성 UI)의 전체 목록을 채웁니다.

- Unified CM이 엔드포인트의 데이터를 성공적으로 백업할 수 있는 경우에만 Unified 참
- Communications Manager 서버에 새 레이아웃으로 전체 엔드포인트 구성 설정이 표시됩니 다. 고

구성 제어 모드

구축 요구 사항에 따라 관리자는 Cisco Unified CM 관리 인터페이스에서 다양한 구성 제어 모드를 구 성할 수 있습니다. 엔드포인트 또는 Unified Communications Manager 또는 두 가지 모두에서 구성 설 정을 중앙에서 제어할 지 여부를 결정할 수 있습니다.

전화기 구성 페이지의 제품별 구성 레이아웃 섹션으로 이동하고 기타 탭의 "일반 설정" 아래에 있는 구성 제어 모드를 선택하여 다양 한 모드를 제어합니다. 다음은 다양한 구성 제어 모드입니다.

- **Unified CM** 및 엔드포인트**(**기본값**)** Unified Communications Manager 및 엔드포인트에서 엔드 포인트 데이터를 프로비저닝하는 데 사용되는 멀티 프라임 소스로 작동하게 하려면 이 모드를 사용합니다. Unified CM 및 엔드포인트가 구성된 모드인 경우 로컬에서 엔드포인트를 통해 생성 된 업데이트는 모두 Unified CM 서버와 동기화됩니다.
- **Unified CM** Unified Communications Manager에서 엔드포인트 데이터를 프로비저닝하는 중앙 집중식 기본 소스로 작동하고 로컬로 엔드포인트에서 수행한 구성을 수락하지 않으려면 이 모 드를 사용합니다.
- 엔드포인트 엔드포인트가 구성 데이터의 중앙 집중식 기본 소스로 작동하도록 하려면 이 모드 를 사용합니다. 이 모드에서 엔드포인트는 Unified Communications Manager에서 구성 데이터를 무시하고 로컬로 수행한 변경 사항을 동기화하지 않습니다. 이 모드는 일반적으로 AV(오디오 표시) 통합자가 엔드포인트를 설치하고 엔드포인트에서 구성을 제어 하려고 할 때 사용됩니다.

엔드포인트 모드에서 CE 디바이스는 릴리스 12.5(1)SU1 이전에 지원되었던 제한된 세트의 매개 변 수를 계속 받아들입니다. Unified Communications Manager는 이러한 매개 변수를 "#" 기호로 표시합 니다. CE 디바이스는 12.5(1)SU1 릴리스부터 지원되는 확장된 매개 변수 집합을 무시합니다. 참고

주문형 구성 가져오기 기능

관리자는 전화기에서 구성 가져오기 옵션을 사용하여 해당 지점에서 CE 9.8 엔드포인트 디바이스의 요청 시 구성 변경 사항을 가져올 수 있습니다.

전화기 구성 페이지의 제품별 구성 레이아웃 섹션으로 이동하고 페이지 상단 모서리에 있는 전화기 에서 구성 가져오기 버튼을 클릭하여 요청 시 CE 9.8 엔드포인트에서 데이터 구성을 가져옵니다. 이 옵션은 엔드포인트가 등록된 상태에서만 활성화됩니다.

#### <span id="page-4-0"></span>비디오 엔드포인트 마이그레이션 보고서

확장 구성 백업이 있는 비디오 엔드포인트는 릴리스 12.5(1)SU1에 대한 전화기 찾기 및 나열 창에서 도입된 새 필터입니다. 관리자는 자동으로 마이그레이션된 CE 엔드포인트 수와 마이그레이션되지 않은 CE 엔드포인트 수에 대한 세부 정보를 검색할 수 있습니다. 이 정보를 기반으로 정정 조치를 취 할 수 있습니다.

전화기 찾기 및 나열 창에서 확장 구성 백업을 사용한 비디오 엔드포인트 필터는 CE(Collaboration Endpoint) 소프트웨어 9.8 이상을 사용하는 비디오 엔드포인트에만 적용됩니다. 참고

## <span id="page-4-1"></span>프로비저닝 및 마이그레이션 시나리오

다음 표에서는 다양한 프로비저닝 및 마이그레이션 시나리오에 대해 설명합니다. 이러한 모든 시나 리오에서는 TelePresence 비디오 엔드포인트를 Unified CM에서 제품별 구성 프로비저닝을 지원하는 CE 릴리스로 업그레이드 한다고 가정합니다. Unified CM에서는 이러한 설정이 제품별 구성 섹션에 표시되지만, 엔드포인트에서는 고급 구성 아래에 표시됩니다.

표 **1:** 비디오 엔드포인트에 대한 프로비저닝 및 마이그레이션 시나리오

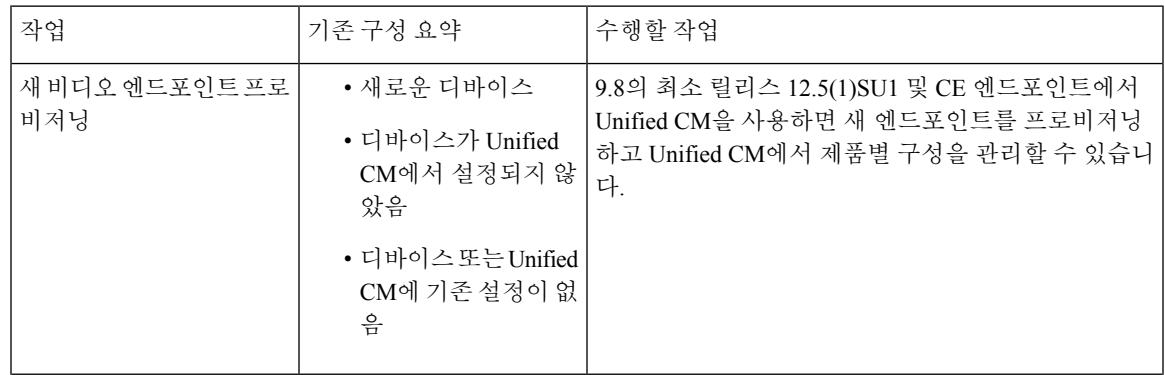

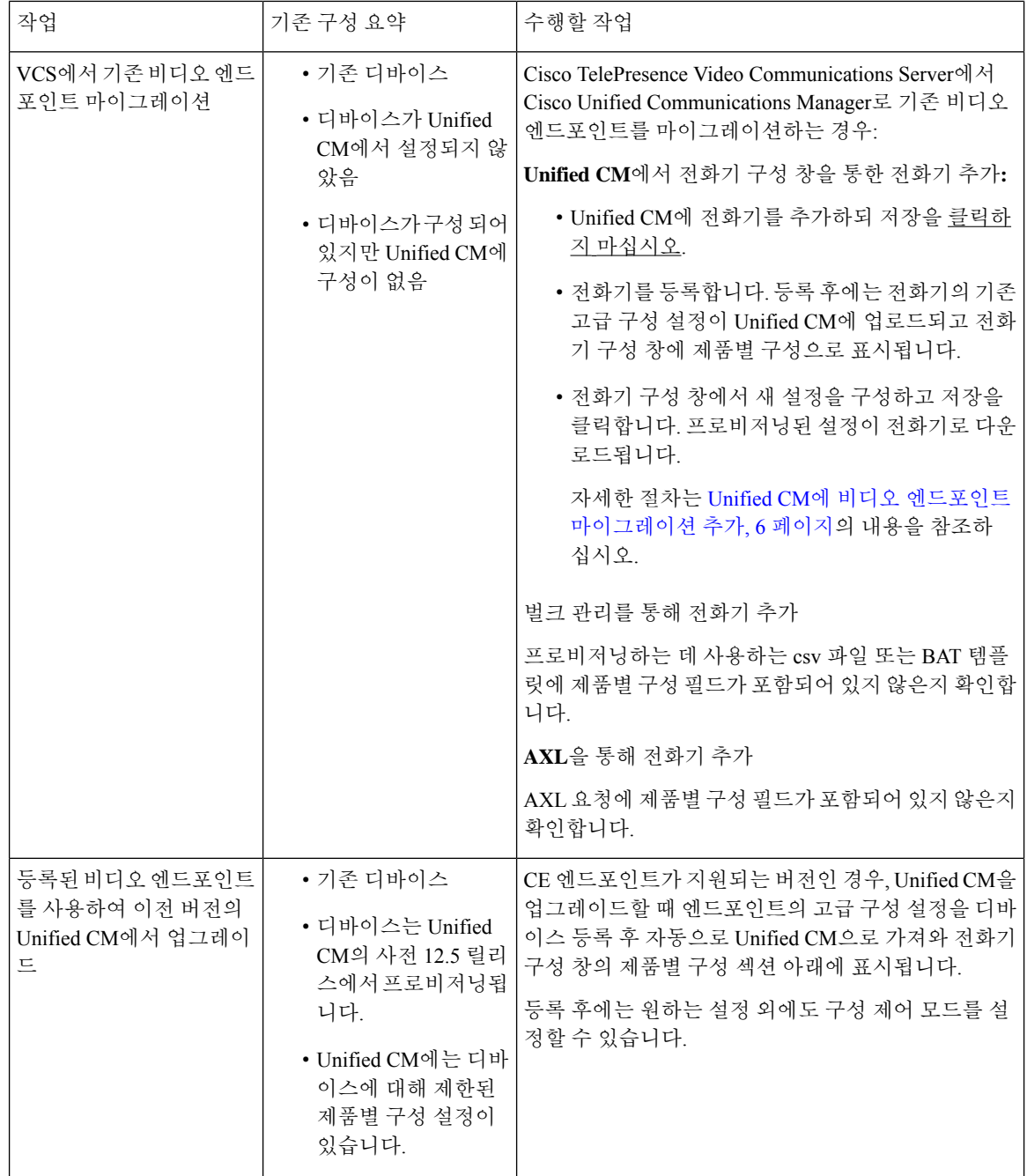

#### <span id="page-5-0"></span>**Unified CM**에 비디오 엔드포인트 마이그레이션 추가

Cisco TelePresence Video Communications Server에서 Unified Communications Manager로 기존 Cisco TelePresence 비디오 엔드포인트를 마이그레이션하는 경우, 이 절차를 사용하여 엔드포인트의 기존 고급 구성을 Unified CM의 전화기 구성 창에서 관리할 수 있도록 전화기 구성 창을 통해 Unified CM 에 CE 엔드포인트를 추가합니다.

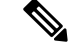

이 절차를 자세히 따르십시오. 디바이스 등록 후에도 엔드포인트의 설정이 Unified CM에 자동으로 업로드되지 않습니다. 참고

$$
\mathscr{O}
$$

이 절차에서는 Unified CM 전화기 구성 창에서 템플릿에서 새로 추가 설정을 사용합니다. 벌크 관리 참고 또는 AXL과 같은 도구를 사용하여 엔드포인트를 추가할 수도 있습니다.

시작하기 전에

마이그레이션하기 전에 펌웨어를 CE 9.8 이상으로 업그레이드하는 것이 좋습니다. CE 9.7 또는 이전 버전에서는 기본 설정을 사용하여 등록하는 동안 Unified CM이 기존 엔드포인트 구성을 덮어씁니다.

- 단계 **1** Cisco Unified CM 관리에서 디바이스 > 전화기를 선택합니다.
- 단계 **2** 템플릿에서 새로 추가를 클릭하고 다음 전화기 세부 정보를 입력합니다.
	- 전화기 유형 드롭다운 목록에서 모델을 선택합니다.
	- 엔드포인트의 **MAC** 주소를 입력합니다.
	- 디바이스 템플릿에서 범용 디바이스 템플릿을 선택합니다.
	- 전화기에 추가할 디렉터리 번호를 선택합니다. 없는 경우 새로 만들기를 클릭하고 디렉터리 번호를 구성합니 다.
	- 소유자 사용자 **ID** 드롭다운 목록에서 디바이스를 생성할 사용자를 선택합니다.
- 단계 **3** 추가를 클릭합니다. 전화기 구성이 전화기 구성을 채우는 범용 디바이스 템플릿 설정과 함께 표시됩니다. 제품별 구성 섹션은 전화기의 기존 설정 대신에 기본 설정을 사용하여 표시됩니다.
	- 전화기 구성 창의 새로 추가를 사용하여 디바이스를 추가할 수도 있지만 이 방법을 사용하려면 설정을 수 동으로 입력해야 합니다. 참고
- 단계 **4** 저장을 클릭하지 마십시오. 설정을 저장하는 경우에는 Unified CM이 전화기에서 기존 설정을 로드하지 않습니다. 실수로 저장한 경우 복구 단계에 대한 이 절차의 맨 아래에 있는 문제 해결 메모로 바로 이동하십시오.
- 단계 **5** 전화기를 등록합니다. 등록하는 동안 전화기의 기존 고급 구성 설정이 Unified CM으로 발신되고 전화기 구성 창의 제품별 구성 섹션에 표 시됩니다.
- 단계 **6** 전화기 구성 창에서 구성 제어 모드 필드를 구성하여 엔드포인트 설정을 관리하는 방법을 구성합니다.
	- **Unified CM** 및 엔드포인트**(**기본값**)** Unified Communications Manager 및 엔드포인트에서 엔드포인트 데이터 를 프로비저닝하는 데 사용되는 멀티 프라임 소스로 작동하게 하려면 이 모드를 사용합니다. Unified CM 및 엔 드포인트가 구성된 모드인 경우 로컬에서 엔드포인트를 통해 생성된 모든 업데이트는 Unified CM과 동기화되 며, Unified CM에서 변경한 내용이 엔드포인트에 동기화됩니다.
	- **Unified CM** Unified Communications Manager에서 엔드포인트 데이터를 프로비저닝하는 중앙 집중식 기본 소스로 작동하고 로컬로 엔드포인트에서 수행한 구성을 수락하지 않으려면 이 모드를 사용합니다.
	- 엔드포인트 엔드포인트가 구성 데이터의 중앙 집중식 기본 소스로 작동하도록 하려면 이 모드를 사용합니다. 이 모드에서 엔드포인트는 기존 설정을 유지하고, Unified Communications Manager에서 구성 데이터를 무시하

고, 로컬로 수행한 변경 사항을 동기화하지 않습니다. 이 모드는 일반적으로 AV(오디오 표시) 통합자가 엔드포 인트를 설치하고 엔드포인트에서 구성을 제어 하려고 할 때 사용됩니다.

- 엔드포인트에서 기존 설정을 유지하려면 엔드포인트가 등록 프로세스 전체를 완료한 후부터 엔드포인트 모드를 선택하는 것이 좋습니다. 이 절차를 완료한 후에는 구성을 다른 모드 중 하나로 전환할 수 있습니 다. 참고
- 단계 **7** 원하는 전화기 설정을 구성합니다. 필드 및 관련 구성 옵션에 대한 자세한 내용은 온라인 도움말을 참조하십시오.

#### 단계 **8** 저장을 클릭합니다.

Unified Communications Manager에 프로비저닝된 설정이 엔드포인트로 다운로드됩니다.

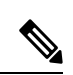

- 디바이스 등록 전에 전화기 구성 창에서 실수로 저장을 클릭한 경우, 디바이스가 등록 될 때 엔드포 인트의 기존 고급 구성 설정이 Unified CM으로 로드되지 않습니다. 복구하려면 디바이스 등록 전에 다음을 수행하십시오. 참고
	- Unified CM에서 구성 제어 모드를 엔드포인트로 설정하고 저장을 클릭합니다.
	- 전화기가 Unified CM에 등록되도록 합니다.
	- 등록 후 전화기 구성 창의 디바이스 구성으로 돌아가서 디바이스에서 구성 가져오기 버튼을 클 릭합니다. 설정으로 인해 전화기의 기존 고급 구성을 Unified CM으로 가져옵니다. 이 버튼은 디 바이스 등록이 완료될 때 까지는 표시되지 않습니다.
	- 구성을 완료하기 위해 절차의 6단계로 돌아갑니다.